# **SISTEM PEMESANAN GEDUNG DAN CO-WORKING DI KANTOR BAKORWIL 3 MALANG DENGAN PENDEKATAN ADDIE**

**Muhammad Albas Tomi**1) **, Galandaru Swalaganata** 2)

1,2) Sistem Informasi Universitas Merdeka Malang *email :albustomi679@gmail.com1) ,* galandaru.swalaganata@unmer.ac.id *2)*

#### *Abstrak*

Bakorwil 3 Malang saat ini mengelola persewaan Gedung masih secara manual, dimana mengharuskan calon penyewa agar datang langsung ke kantor untuk mengecek jadwal dan mengisi formulir. Penelitian ini bertujuan meningkatkan efektivitas dan efisiensi persewaan gedung melalui pengembangan sistem informasi berbasis website penyewaan gedung, menggunakan model ADDIE (Analysis, Design, Development, Implementation, and Evaluation) Metode penelitian kualitatif, seperti tinjauan pustaka, wawancara, dan observasi juga diterapkan. Sistem berbasis web akan dikembangkan untuk mempermudah proses persewaan Gedung dan co-working, mengatasi kebutuhan pencatatan data pelanggan, transaksi, dan belum adanya publikasi jadwal sewa gedung di Bakorwil 3 Malang. Dengan implementasi sistem informasi ini, diharapkan dapat memudahkan proses pemesanan gedung, meningkatkan akurasi pencatatan transaksi, menyimpan data pemesan, dan menyediakan publikasi informasi yang cepat, sehingga calon penyewa tidak kesulitan mencari informasi dan juga melakukan pemesanan gedung.

*Kata Kunci : Gedung, online payment;penyewaan Gedung; ADDIE*

#### *Abstract*

*Bakorwil 3 Malang currently manages building rentals manually, which requires prospective tenants to come directly to the office to check the schedule and fill out forms. This study aims to improve the effectiveness and efficiency of building rentals through the development of information systems based on building rental websites, using the ADDIE model (Analysis, Design, Development, Implementation, and Evaluation) Qualitative research methods, such as literature reviews, interviews, and observations are also applied. A web-based system will be developed to facilitate the process of building rental and co-working, addressing the needs of recording customer data, transactions, and the absence of publication of building rental schedules in Bakorwil 3 Malang. With the implementation of this information system, it is expected to facilitate the process of booking buildings, increase the accuracy of recording transactions, store customer data, and provide fast publication of information, so that prospective tenants have no trouble finding information and also making building reservations.*

*Keywords* **:** *Building; online payment; building rental; ADDIE*

#### **1. PENDAHULUAN**

Teknologi informasi berkembang dengan pesat, masyarakat menginginkan akses informasi yang cepat dan mudah. Teknologi saat ini berkembang begitu pesat sehingga memiliki berbagai macam tampilan dan keunggulan. Sistem persewaan atau pemesanan online adalah salah satu contoh teknologi[1]. Menggunakan internet untuk mencari dan membeli produk atau layanan sangatlah mudah jika Anda memesan secara online. Pemesanan gedung secara online, khususnya di Kantor Badan Koordinasi Pemerintahan Daerah dan Pembangunan (Bakorwil) 3 di Malang, dapat meningkatkan pelayanan dan efisiensi.

Badan Koordinasi dan Pembangunan dipimpin oleh seorang kepala yang mendukung kepala daerah dan bertanggung jawab kepada gubernur melalui sekretaris daerah. Membantu Gubernur dalam menjalankan tugas pembangunan dan pembinaan, pengawasan, pemantauan, dan

*Sistem Pemesanan Gedung dan Co-working di kantor Bakorwil 3 Malang Dengan Pendekatan ADDIE 1*

evaluasi penyelenggaraan pemerintahan, serta memaksimalkan potensi pengembangan pemerintah daerah kabupaten dan kota, merupakan tugas utama Bakorwil.

Dimana di kantor Bakorwil 3 Malang tersedia Gedung dan *Co-working* yang bisa disewa dan digunakan oleh masyarakat. Dalam proses pemesanannya yang masih terbatas pada metode konvensional seperti pengisian formulir fisik atau komunikasi melalui telepon dapat menghambat kemudahan akses pelanggan dalam melakukan pemesanan. Proses ini seringkali memakan waktu yang cukup lama dan mengharuskan pelanggan hadir langsung ke kantor, yang mungkin tidak selalu efisien bagi mereka yang memiliki jadwal padat. Pengembangan aplikasi pemesanan gedung dengan fitur integrasi pembayaran online pada Kantor Badan Koordinasi dan Pembangunan (BAKORWIL) 3 Malang diperlukan untuk menjawab permasalahan yang ada. Website ini dapat menggantikan sistem persewaan yang saat ini digunakan untuk pertemuan satu lawan satu atau melalui telepon.

Adapun penelitian sejenis yang pernah dilakukan pada tahun 2018 oleh Y. Juniardi dkk yang berjudul "Perancangan Sistem Informasi Penyewaan Gedung Pada Gedung Balai Komando Kopassus Berbasis Web"[2]. Tujuan penelitian ini adalah untuk mempermudah akses informasi mengenai ketersediaan jadwal kosong untuk para pelanggan. Hal ini bertujuan untuk mencegah terjadinya tumpang tindih jadwal dalam penyewaan Gedung. Dengan hasil pelanggan dapat dengan mudah memperoleh informasi dan melakukan pemesanan Gedung kapanpun dan dimanapun berada, berkat hasil penelitian yang diperoleh.Namun, perlu diperhatikan bahwa kekurangan penelitian ini adalah belum maksimalnya pengembangan aplikasi yang dibangun karena keterbatasan waktu sehingga minimnya fitur-fitur yang tersedia di dalam aplikasi.

Kedua, penelitian yang dilakukan oleh Ahmad Mutatkin Bakti pada tahun 2021 yang berjudul "Sistem Informasi Penyewaan Gedung Pada Graha Person Berbasis Web". Tujuan dilakukan penelitian ini adalah mempermudah dalam pendataan pelanggan penyewa Gedung serta pengelolaan data pemesanan [3]. Temuan penelitian menunjukkan bahwa implementasi sistem informasi berbasis web mampu meningkatkan efisiensi dalam pendataan pelanggan serta pengelolaan pemesanan, serta meningkatkan pelayanan kepada pelanggan dengan menyediakan akses yang lebih mudah. Yang perlu diperhatikan pada penelitian ini adalah pada pengembangan aplikasi yang masih menggunakan PHP native dimana kurang mudahnya dalam pengembangan di kemudian hari jika ingin melakukan perbaikan pada aplikasi.

Ketiga, penelitian yang dilakukan oleh Adi Rahman Seto yang berjudul "Analisa dan Perancangan Aplikasi Pemesanan Sewa Gedung Pada GOR Cendekia Universitas PGRI Madiun Berbasis Website". Tujuan dilakukan penelitian ini adalah mempermudah pencatatan transaksi serta pembagian informasi ketersediaan Gedung [4]. Temuan penelitian menunjukkan bahwa pengembangan aplikasi ini dapat membantu pengelola dalam membuat laporan dan pengumuman persewaan dengan lebih cepat dan mudah, serta membantu penyewa di gedung olahraga yang menyewa tanpa harus berkunjung langsung. Salah satu hal yang masih perlu ditingkatkan dalam penelitian ini adalah kurangnya integrasi sistem pembayaran langsung dengan aplikasi yang sedang dikembangkan.

Penjelasan beberapa referensi penelitian yang tercantum di atas dan penelitian penulis mempunyai persamaan dan perbedaan tertentu yang dijelaskan pada uraian berikut:

1. Metode ADDIE (Analysis, Design, Development, Implementation, and Evaluation) merupakan metode pengembangan yang dipergunakan dalam pembuatan aplikasi yang akan dibuat. Dibandingkan dengan teknik pengembangan sistem informasi lainnya, ADDIE

mudah digunakan dan memungkinkan penulis memahami alur dari analisis hingga implementasi [5].

- 2. Diagram aliran data, atau DFD, digunakan dalam analisis sebagai sarana untuk melanjutkan analisis sistem. Peneliti di kantor Bakorwil 3 Malang dapat memahami kebutuhan pengguna dan proses bisnis dengan menggunakan analisis DFD.
- 3. Framework ReactJS digunakan dalam pengembangan aplikasi ini, guna mempercepat proses pengembangan dan meningkatkan jaminan keamanan.

Berdasarkan yang telah dipaparkan, penulis mengusulkan penambahan sebuah integrasi pembayaran online pada penelitian ini. Untuk mencapai hal tersebut, penulis menggunakan tiga metode yang telah dijelaskan sebelumnya dalam analisis dan pengembangan aplikasi. Keputusan ini didasari oleh kemudahan pengembangan dan jaminan keamanan dalam sistem yang diimplementasikan. Sejalan dengan hal tersebut penulis memberikan nama pada aplikasi yang di bangun dengan nama "SEWA KAWIS". Dengan aplikasi berbasis web yang di bangun, diharapkan mampu meningkatkan efisiensi operasional yang ada di Kantor Bakorwil 3 Malang. Selain itu juga memudahkan pengguna dalam mengakses informasi mengenai ketersediaan gedung, menjaga keamanan data pengguna serta kemudahan proses pemesanan dan pembayaran secara langsung secara online melalui aplikasi[6].

## **2. METODE / ALGORITMA**

Pada Metode ADDIE digunakan dalam penelitian ini karena merupakan model pembangunan yang dinamis dan sangat efektif dalam meningkatkan kinerja program[8]. Tahap pertama sampai tahap kelima, penerapan model ADDIE harus sistematis dan tidak bisa disusun sembarangan karena tersusun atas lima komponen yang saling berhubungan dan terstruktur secara sistematis. Membandingkan lima tahap atau langkah ini dengan model desain lainnya, semuanya sangatlah mudah. Berikut adalah bagan langkah-langkah penelitian pengembangan ADDIE pada penelitian ini dan ditunjukkan pada Gambar 1 berikut:

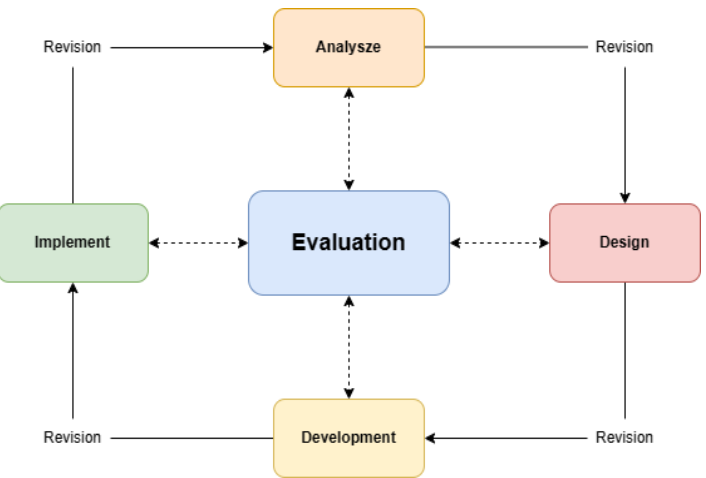

**Gambar 1.** Pendekatan ADDIE

Berikut merupakan penjelasan dari tahap-tahap yang terdapat pada gambar di atas: **2.1 Analyze**

Pada tahap ini tujuannya adalah membedah dan mengenali setiap kebutuhan yang akan dilakukan dalam pembuatan aplikasi penyewaan gedung di kantor Bakorwil 3 Malang. Analisa yang telah dilakukan menghasilkan identifikasi beberapa kebutuhan yang perlukan yaitu diperlukannya data penyewa, detail mengenai tujuan penggunaan gedung dan belum adanya tempat publikasi gedung-gedung sehingga calon penyewa tidak bisa mendapatkan informasi mengenai ketersediaan Gedung [9].

#### **2.2 Design**

Tahap desain bertujuan untuk merancang konsep-konsep apa saja yang diperlukan untuk pembuatan aplikasi penyewaan "SewaKawis",yaitu Usecase dan diagram konteks.

a) Use Case Diagram

Use Case merupakan penggambaran aktivitas yang dilakukan oleh sistem serta penjelasan mengenai interaksi yang dilakukan oleh role yang terlibat dalam sistem tersebut. Seperti yang ditunjukan pada Gambar 2 dibawah ini menjelaskan bahwa sistem dapat diakses oleh 2 role yaitu Admin dan Pelanggan.

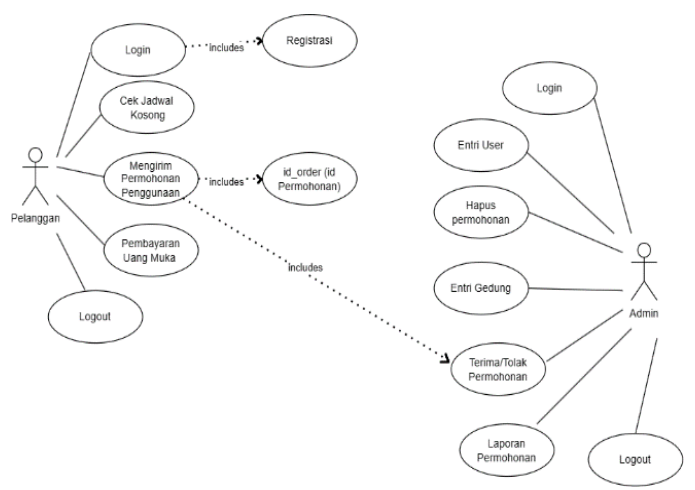

**Gambar 2.** Use Case

Pelanggan mengakses halaman dashboard untuk melihat ketersediaan jadwal pada gedung yang akan digunakan, kemudian jika akan melakukan permohonan penggunaan user harus login/daftar terlebih dahulu, lalu memilih Gedung dan mengisi data form dengan benar kemudian mengirimkan data permohonan. Admin akan mendapatkan notifikasi bahwa ada pengajuan permohonan penggunaan Gedung, admin login ke dashboard admin kemudian mengecek data pemohon yang dikirimkan dan jika sesuai persyaratan maka admin akan menandai bahwa permohonan diterima dan pelanggan akan mendapatkan informasi via email mengenai status permohonannya.

#### b) Diagram Konteks

Pada gambar 3 memberikan penjelasan mengenai diagram konteks yang menggambarkan sistem secara garis besar. Terdapat 2 pengguna yaitu admin dan pelanggan beserta data yang dimasukkan oleh masing-masing pada diagram konteks berikut.

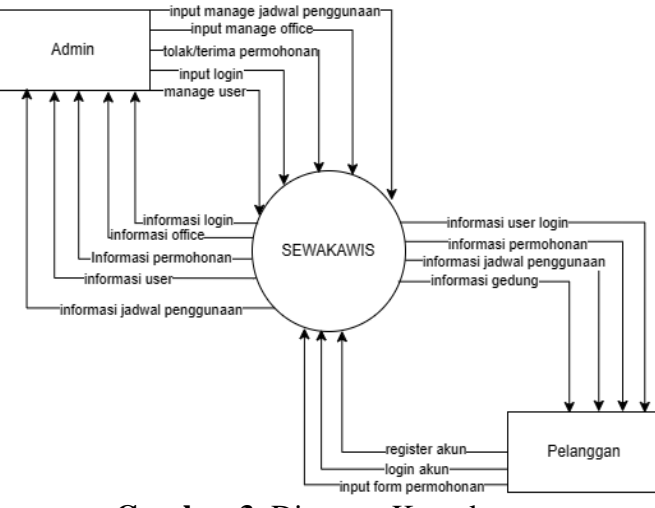

**Gambar 3.** Diagram Konteks

#### **2.3 Development**

Tahap selanjutnya adalah mengembangkan aplikasi "**Sewa Kawis"** dengan menggunakan MERN Stack atau singkatan dari Mongo, Express, React, NodeJS merupakan kombinasi dari teknologi berbasis Javascript yang digunakan dalam pengembangan sebuah website sesuai dengan rancangan desain yang telah dibuat[7].

### **2.4 Implementation**

Penggunaan sistem yang dikembangkan pada tahap ini dikenal dengan tahap implementasi. Untuk mengetahui apakah produk tersebut memenuhi kebutuhan saat ini atau tidak, maka akan dilakukan uji coba produk terhadap petugas tata usaha yang bertugas di Gedung kantor Bakorwil 3 Malang. Peneliti mencatat kelemahan dan tantangan yang masih ada setelah produk digunakan selama percobaan.

#### **2.5 Evaluation**

Tahap evaluasi, yang berada di bagian akhir, mengukur seberapa baik produk dihasilkan dan menentukan apakah masih ada kekurangan. Jika tidak ada perubahan, aplikasi dapat digunakan. Tingkat kelayakan aplikasi ini harus memenuhi sejumlah persyaratan. Pertama, sistem perlu menjamin bahwa proses pemesanan bangunan dapat diselesaikan dengan cepat dan efektif dengan menyediakan antarmuka pengguna yang intuitif, informasi ketersediaan bangunan secara real-time, dan fitur keamanan yang melindungi data pengguna dan transaksi serta mengontrol hak akses. Pengolahan data sejak awal proyek akan digunakan untuk memperbaiki sistem jika beberapa persyaratan ini masih belum terpenuhi.

## **3. HASIL DAN PEMBAHASAN**

#### **3.1 Hasil Aplikasi Sewa Kawis**

Berikut adalah hasil dari pengembangan website SewaKawis

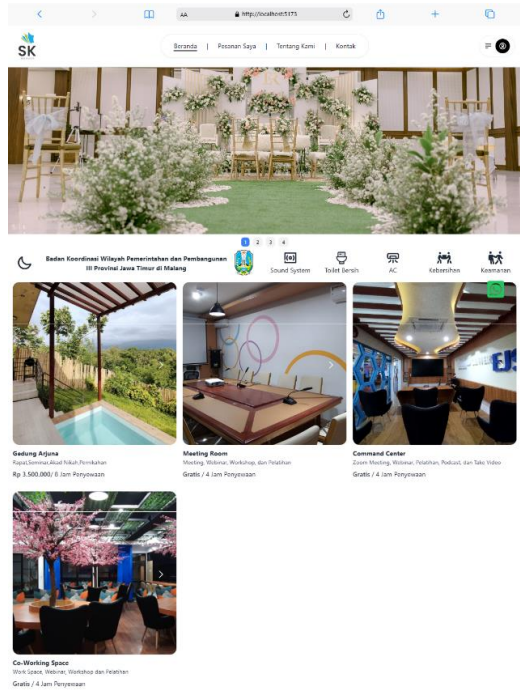

**Gambar 4**. Halaman Beranda

Pada gambar 4 diatas merupakan Halaman beranda yang akan terbuka saat pertama kali mengunjungi website, dalam halaman ini terdapat gambar gedung yang tersedia, informasi sekilas dan informasi terbaru, pelanggan dapat memilih gedung untuk melihat detail ketersediaan jadwal tiap gedung maupun co-working.

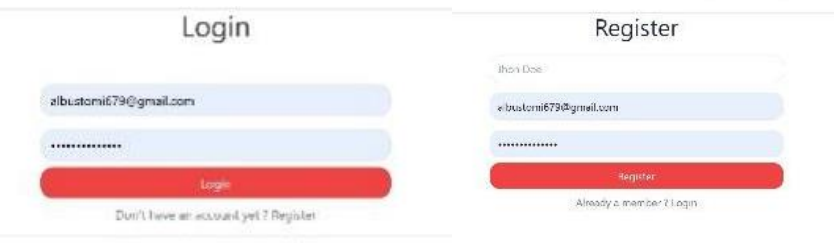

**Gambar 5.** Halaman Login dan Register

Dilanjutkan pada gambar 5 merupakan halaman login dan juga register dimana Jika user ingin membuat sebuah permohonan penggunaan gedung maupun co-working, pelanggan diharuskan memiliki akun terlebih dahulu, jika belum pelanggan harus membuat sebuah akun atau login bagi pelanggan yang telah mempunyai akun.

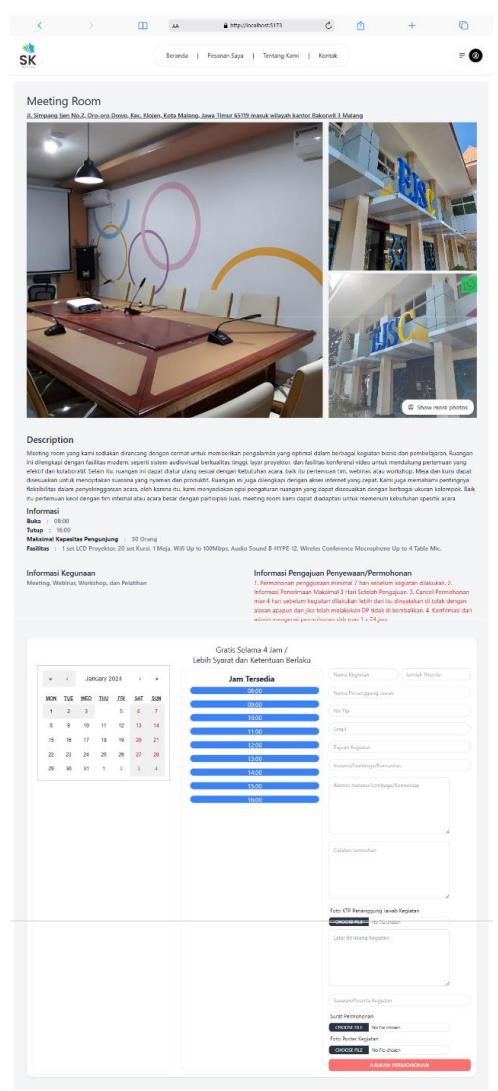

**Gambar 6.** Halaman Detail office

Pada gambar 6 merupakan halaman detail office terdapat form pengajuan permohonan penggunaan yang memiliki syarat-syarat yang sudah tertulis ditiap detail menu. Untuk melakukan pengajuan permohonan pelanggan harus mengisi form dengan benar sesuai dengan input yang diminta, setelah semua form terisi dengan benar selanjutnya mengirim permohonan tersebut dan permohonan akan di riview oleh admin setelah itu user akan mendapatkan konfirmasi mengenai status permohonan yang telah dikirimkan via email, pada email yang digunakan mendaftar akun.

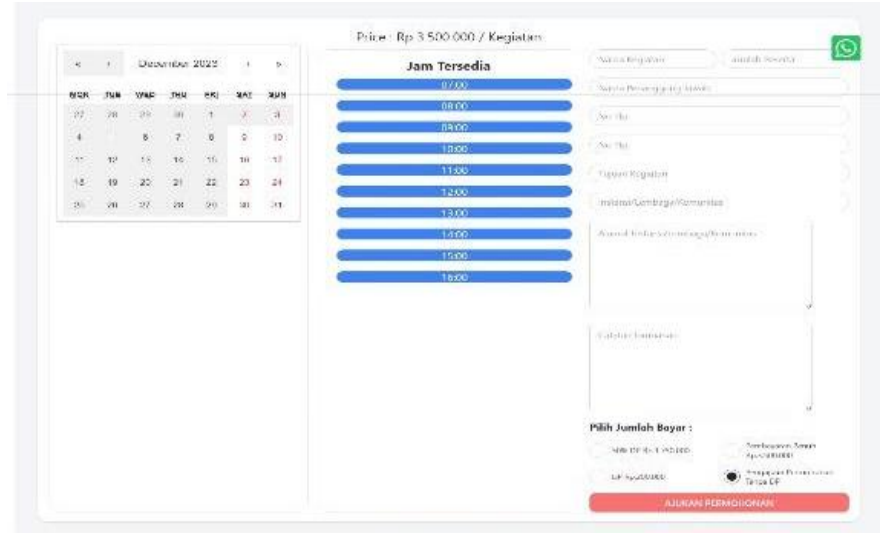

**Gambar 7.** Form Gedung Arjuna

Gambar 7 merupakan form input data permohonan penyewaan gedung Arjuna dimana, terdapat perbedaan form antara gedung arjuna dan lainnya yaitu dengan adanya metode pembayaran uang muka maupun pelunasan, saat setelah pelanggan mengisi form dan kemudian melakukan pengiriman permohonan jika pelanggan memilih salah satu metode pembayaran uang muka/pelunasan maka akan muncul *popup* seperti pada gambar berikut.

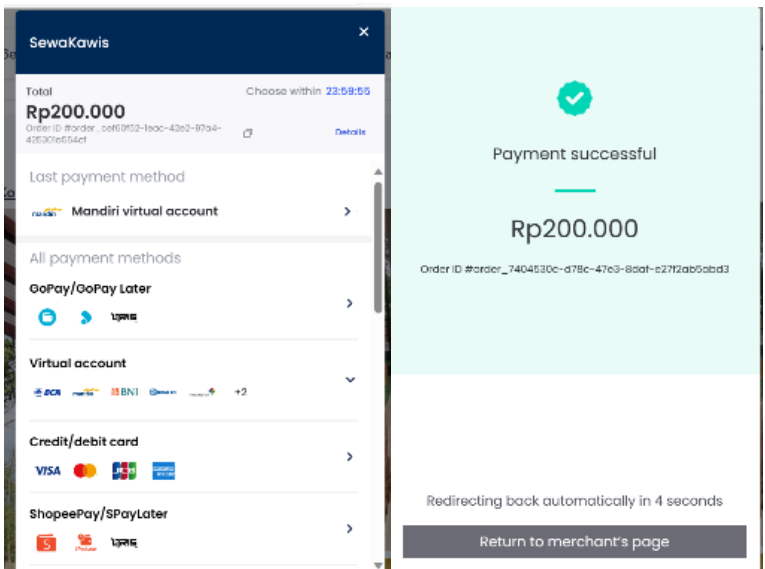

**Gambar 8.** Popup Notivikasi

Saat setelah melakukan submit permohonan maka akan muncul popup pembayaran sesuai yang dipilih seperti pada gambar 8 di atas, kemudian pelanggan harus melakukan pembayaran saat popup itu muncul agar data yang isikan masuk ke database. Setelah berhasil melakukan pembayaran maka popup berubah yang artinya berhasil mengirimkan permohonan dan pembayaran kemudian akan dilakukan pengecekan oleh admin.

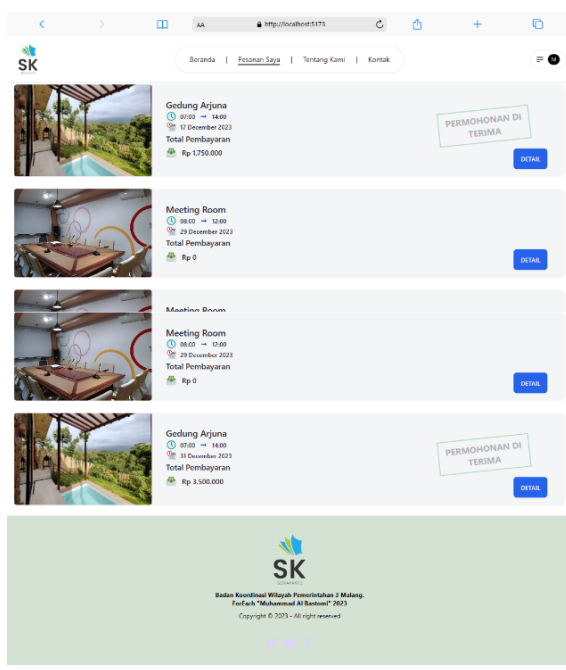

**Gambar 9.** Halaman Pesanan

Pada gambar 9 merupakan halaman pesanan saya yang terdapat data permohonan yang telah dilakukan serta permohonan yang telah diterima dengan tanda stempel telah diterima.

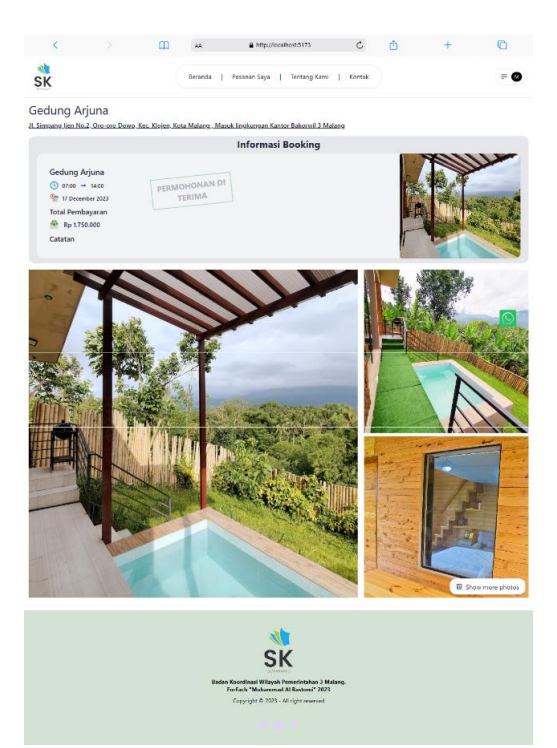

**Gambar 10.** Halaman detail pesanan

Pada gambar 10 merupakan halaman detail pesanan untuk melihat detail permohonan bisa melakukan klik pada permohonan yang dipilih dan pengguna bisa melihat lebih detail informasi permohonan yang telah dikirimkan.

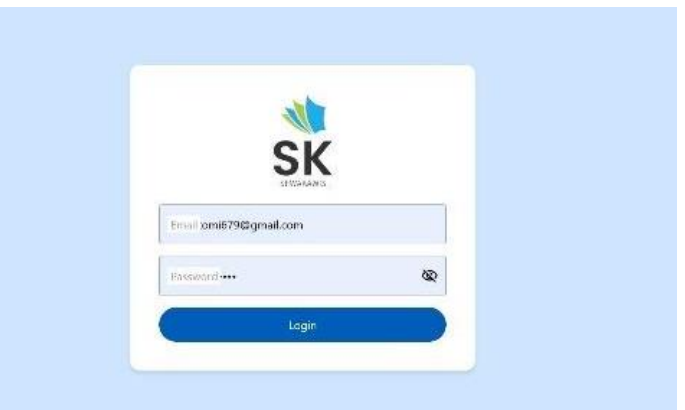

**Gambar 11.** Login Admin

Gambar 11 adalah halaman login dashboard untuk admin karena untuk mengelola admin harus melakukan login.

|   | 楼<br><b>SK</b>               | w.<br>$\rightarrow$                   | Dashboard                  |                    |                                | M                                            | Muhammad Al Bastomi<br>albustomi679@gmail.com | G             |
|---|------------------------------|---------------------------------------|----------------------------|--------------------|--------------------------------|----------------------------------------------|-----------------------------------------------|---------------|
|   | Dashboard                    |                                       | <b>Booking Information</b> |                    |                                |                                              | 쉵                                             | Dashboard     |
| 匝 | Offices.                     |                                       | <b>Booking</b>             | User               |                                |                                              | <b>Complete Booked</b>                        |               |
| 산 | Users:                       |                                       |                            |                    | þ.                             |                                              | 9                                             |               |
| ₽ | Gedung Agend                 |                                       |                            |                    |                                |                                              |                                               |               |
| 晦 | Minitiris filiami            | No.                                   | Personggrang Jawab         | Nama Kegiatan      | Tinggal / Jam                  | Tempel                                       | Lombaga                                       | Status        |
| 谁 | Commerci Centus              | î.                                    | Muhammad Albas Jomi        | Pemikahan          | 10-Dec-2023<br>07:00 14:00     | Gedung Arjuna                                |                                               | lerima/ folak |
| 自 | <b>Di-Walsing</b><br>Tipicin | $\,$ $\,$ $\,$<br>Architecto rationes |                            | inadidunt sed quas | 01-Dec-2023<br>$07:00 - 12:00$ | <b>Gedung Arjuna</b><br>Officia obtaecati ad | Terima/Talak                                  |               |

**Gambar 12.** Halaman Dashboard

Setelah login admin akan masuk ke menu dashboard dimana terdapat informasi semua penyewaan yang ada pada semua gedung di kantor Bakorwil 3 Malang seperti pada gambar 13 di atas.

|           | 瑞<br><b>SK</b>                       | y<br><b>DOM:</b> | Offices                    |                           |                                                               | м              | Muhammad Al Bastomi<br>albustomi679@gmail.com |                        | G              |
|-----------|--------------------------------------|------------------|----------------------------|---------------------------|---------------------------------------------------------------|----------------|-----------------------------------------------|------------------------|----------------|
| я         | Distribution                         |                  | <b>Offices Information</b> |                           |                                                               |                |                                               | ÿ                      | 89<br>Ollices  |
| 圓         | Offices:                             | No               | Nama Iluangan              | Jam Aktif                 | Informazi Ruengan                                             | Maksimal Guest | Harps Sowa                                    | Action                 |                |
| 찾         | Date's                               | Y.               | Gedung Ariuna              | $07500 -$<br>1930         | Repst, Seminar, Akad Nikah, Pemikahan                         | 80             | Rp 3.500.000                                  | <b>HARLS</b><br>503117 | <b>CIETAIL</b> |
| 疆         | Gedung Alimne                        | 2.               | Maching Room:              | 00.90<br>16:00<br>00020   | Meeting, Webinar, Workshop, dan Pelatihan                     | 30             | Raio<br>. .                                   | <b>HAPSS</b><br>thir   | <b>DETAIL</b>  |
| 膜         | <b>Patt Sale</b> in<br>Meeting Room  | 3 <sup>°</sup>   | Commers!<br>Certer         | $2000 -$<br>15.00<br>6201 | Zoom Meeting, Webinar, Pelatihan, Podcast,<br>dan Take Video. | 25             | Ru O<br>u n                                   | HANJE<br>曲             | DETAIL         |
| 農<br>-712 | Commerci Centus<br><b>Contractor</b> | $\ddot{4}$       | Lo-Working<br>Space        | cene-<br>15:00            | Work Space, Webiner, Workshop den<br>Peletihan                | 50             | Rpid<br>920                                   | HARUS<br>EN            | <b>UETAIL</b>  |
| 農         | DJ-Warshu<br>Siliku                  |                  |                            |                           |                                                               |                |                                               |                        |                |

**Gambar 13.** Halaman Gedung

Gambar 13 diatas merupakan menu gedung dimana admin bisa menambahkan gedung dan ruangan yang bisa disewakan.

*Jurnal Riset Mahasiswa Bidang Teknologi Informasi*

*Volume 6 Nomor 1*

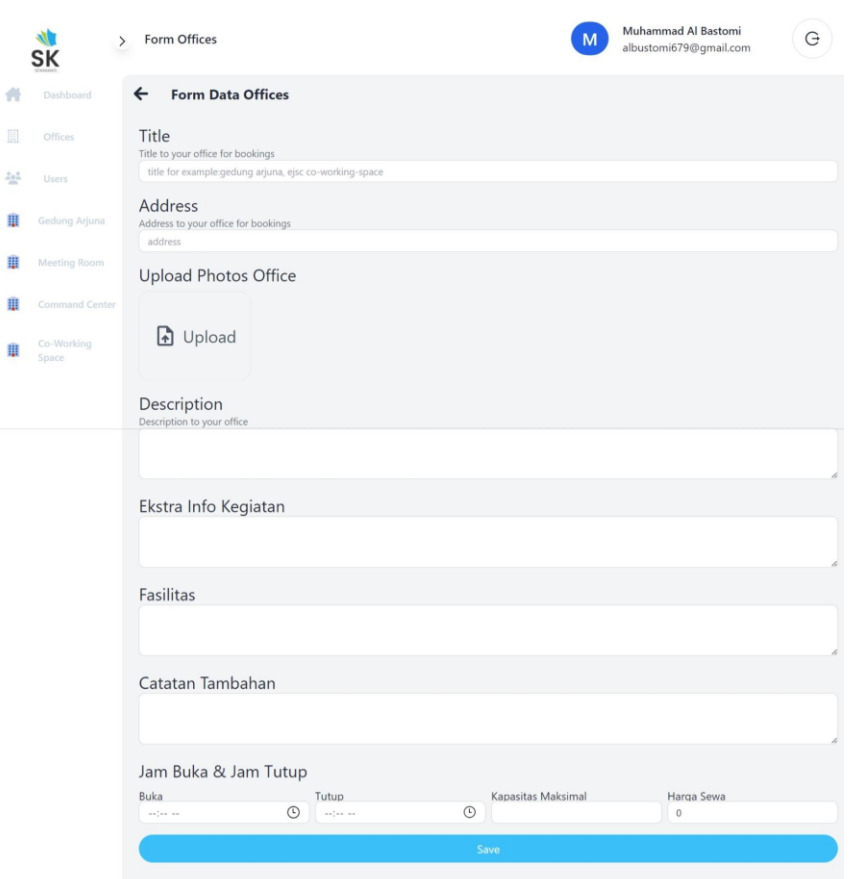

**Gambar 14.** Halaman Input Gedung

Lalu pada gambar 14 di atas merupakan form input untuk menambahkan Gedung dan ruangan yang disewakan.

|                     | <b>SK</b>            | $\rightarrow$ | Arjuna          |                         |                        |                                       |                  | M                | Muhammad Al Bastomi<br>albustomi679@gmail.com |                                                                      | G  |
|---------------------|----------------------|---------------|-----------------|-------------------------|------------------------|---------------------------------------|------------------|------------------|-----------------------------------------------|----------------------------------------------------------------------|----|
|                     | Dashboard            |               | <b>Bookings</b> |                         |                        |                                       |                  |                  |                                               | $\textcircled{\scriptsize{\textsf{B}}}$<br>Bookings<br>$\mathcal{P}$ | 89 |
| 圓                   | Offices              |               |                 |                         |                        |                                       |                  |                  |                                               |                                                                      |    |
| $\frac{2\pi^2}{16}$ | <b>Users</b>         |               | No              | Penanggung Jawab        | Nama Kegiatan          | Tanggal / Jam                         | Tempat           | Pembayaran       | Status                                        | Action                                                               |    |
| 里                   | <b>Gedung Arjuna</b> |               |                 | Muhammad Albas<br>Tomi  | Pernikahan             | $10$ -Dec-<br>2023<br>$07:00 - 14:00$ | Gedung<br>Arjuna | DP<br>Rp.200.000 | <b>DITOLAK</b>                                | EDIT<br><b>HAPUS</b><br><b>DETAIL</b>                                |    |
| ₩                   | Meeting Room         |               | $\overline{2}$  | Architecto ratione<br>s | Incididunt sed<br>quas | $01-Dec-$<br>2023<br>$07:00 - 12:00$  | Gedung<br>Arjuna | Lunas            | CANCEL<br>Diterima                            | EDIT<br><b>HAPUS</b><br><b>DETAIL</b>                                |    |
| 里                   | Command Center       |               |                 |                         |                        |                                       |                  |                  |                                               |                                                                      |    |
| 里                   | Co-Working<br>Space: |               |                 |                         |                        |                                       |                  |                  |                                               |                                                                      |    |
|                     |                      |               |                 |                         |                        |                                       |                  |                  |                                               |                                                                      |    |
|                     |                      |               |                 |                         |                        |                                       |                  |                  |                                               |                                                                      |    |

**Gambar 15.** Halaman Gedung dan Ruangan

Gambar 15 diatas merupakan menu halaman Gedung dan ruangan yang tersedia Mulai dari gedung arjuna, *meeting room* ,*command center* dan *co-working* admin bisa menambahkan penyewaan secara langsung, kemudian mengedit serta menghapusnya. admin bisa memberikan respon penerimaan permohonan dan penolakan permohonan yang ada serta cancel pada permohonan yang terlanjur diterima.

*Sistem Pemesanan Gedung dan Co-Working di kantor Bakorwil 3 Malang Dengan Pendekatan ADDIE* 131

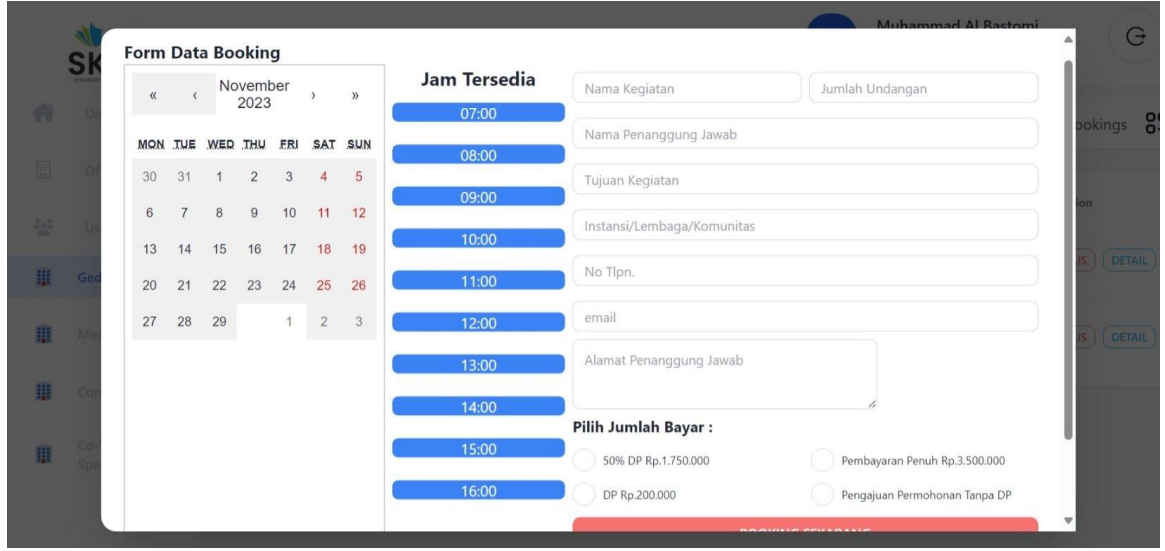

**Gambar 16.** Form Input Penggunaan Gedung

Gambar 16 di atas merupakan form input untuk menambahkan penggunaan gedung oleh admin.

## **3.2 Evaluasi Aplikasi SewaKawis**

Tahapan terakhir melakukan implementasi aplikasi yang dibuat kepada petugas tata usaha yang bertugas pada penyewaan Gedung kantor di Bakorwil 3 Malang. Dimana juga dilakukan pengujian metode *blackbox testing* dengan fokus kegunaan perangkat lunak. Pengujian dengan *blackbox testing* bertujuan untuk mengetahui kelemahan pada sistem kemudian akan diperbaiki, hingga aplikasi yang diperbaiki dapat berjalan lebih baik[10].

#### a) Metode Pengujian

Metode pengujian yang digunakan dalam penelitian ini adalah *blackbox testing.* Metode ini dilakukan dengan cara pengujian pada fungsi aplikasi apakah sesuai dengan kebutuhan ataukah belum.

#### b) Hal-hal yang diuji

Beberapa hal yang diuji pada aplikasi SewaKawis Bakorwil 3 Malang adalah sebagai berikut:

- Fungsionalitas aplikasi yang hilang atau tidak berjalan dengan benar. Prosedur yang terdapat dalam aplikasi dapat berjalan sesuai dengan fungsi yang diharapkan.
- Kesalahan tampilan aplikasi Tampilan aplikasi (*Interface*) dipastikan dapat menampilkan tampilan sesuai dengan kebutuhan.
- Kesalahan struktur data *Database* digunakan dalam menampung data pada aplikasi, diperlukan struktur dan fungsi yang benar pada sisi *client* yang mengirimkan data dan *database* yang menyimpan data tersebut agar aplikasi berfungsi dengan baik serta data tersimpan dengan benar.

Hasil dari pengujian aplikasi SewaKawis yang dilakukan pada petugas tata usaha yang bertugas untuk penyewaan Gedung kantor di Bakorwil 3 Malang keseluruhan, hasil positif hal tersebut menandakan bahwa aplikasi siap digunakan secara penuh. Keberhasilan pengujian ini memberikan sebuah keyakinan bahwa aplikasi dapat memberikan manfaat yang signifikan dalam meningkatkan pelayanan dan efisiensi, keterbukaan informasi dan manajemen penyewaan gedung di Bakorwil 3 Malang.

#### **3. KESIMPULAN**

Berdasarkan pada penelitian yang telah dilakukan berhasil mengembangkan website aplikasi penyewaan gedung **SewaKawis**. Dengan adanya aplikasi SewaKawis terdapat perbedaan yang signifikan dalam efisiensi dan efektivitas pelayanan di Bakorwil 3 Malang. Administrator dapat mengelola penyewaan gedung dengan lebih efisien, sementara masyarakat dapat dengan mudah mengakses informasi dan melakukan permohonan penggunaan gedung secara praktis.

Dalam hasil evaluasi, SewaKawis telah terbukti memberikan manfaat yang sesuai dengan tujuan pengembangan, meningkatkan transparansi, dan mengoptimalkan pengelolaan penyewaan gedung. Keberhasilan aplikasi ini dapat dilihat dari perbaikan akses informasi, pengurangan tumpang tindih jadwal, dan kemudahan dalam interaksi antara administrator dan masyarakat. Keseluruhan, SewaKawis memberikan kontribusi positif terhadap efisiensi dan efektivitas pelayanan penyewaan gedung di Bakorwil 3 Malang.

### **4. REFERENSI**

- [1] Kabit, "Sistem Informasi Penyewaan Gedung Dan Pengelolaan Biaya Operasional di UPT Taman Budaya Banjarmasin," 2022.
- [2] Y. Juniardi, N. Iskandar, and T. Rahayu, "Perancangan Sistem Informasi Penyewaan Gedung Pada Gedung Balai Komando Kopassus Berbasis Web," Inform. J. Ilmu Komput., vol. 14, no. 2, p. 57, 2018, doi: 10.52958/iftk.v14i2.407.
- [3] Ahmad Mutatkin Bakti. (2021). Industry and Higher Education, 3(1), 1689– 1699
- [4] A. R. Seto, "Analisa dan Perancangan Aplikasi Pemesanan Sewa Gedung Pada GOR Cendekia Universitas PGRI Madiun.
- [5] Mia Rosmiati, "Animasi Interaktif Sebagai Media Pembelajaran Bahasa Inggris Menggunakan Metode ADDIE", Volume XXI No. 2 September 2019,
- [6] E. Damanik, "Perancangan Sistem Informasi Pembayaran Online Menggunakan Payment Gateway," *J. SIFO Mikroskil*, vol. 13, no. 1, pp. 63–72, 2012,
- [6] Tri Snadhika Jaya, "Pengujian Aplikasi dengan Metode Blackbox Testing Boundary Value Analysis", Jurnal Pengembangan IT (JPIT), Vol.03, No.02, Januari 2018.
- [7] S. Raju, S.Soundararajan, and V.Loganathan "MERN Stack Web Application", Vol. 25, Issue6,2021,Pages.6325-6332,
- [8] Bintari Kartika Sari, "Desain Pembelajaran Model ADDIE dan Implementasinya dengan Teknik Jigsaw" ISBN 978-602-70216-2-4,
- [9] N. Aisyah, Asep, A. Yoraeni, "SISTEM PENYEWAAN GEDUNG SERBAGUNA DI MASJID AGUNG AL-BARKAH BEKASI", [Vol. 14 No. 2 \(2019\): Jurnal Interkom: Jurnal](https://e-journal.rosma.ac.id/index.php/interkom/issue/view/10)  [Publikasi Ilmiah Bidang Teknologi Informasi dan Komunikasi](https://e-journal.rosma.ac.id/index.php/interkom/issue/view/10)
- [10] Tri Snadhika Jaya, "Pengujian Aplikasi dengan Metode Blackbox Testing Boundary Value Analysis", Jurnal Pengembangan IT (JPIT), Vol.03, No.02, Januari 2018.